## **Instructional Resource**

## **Kaltura Collaborators**

If your course includes co-instructors or graduate teaching assistants, you may grant them access to edit and/or publish your videos by adding them as collaborators.

## **Adding Collaborators**

- 1. Click My Kaltura and select the video to which you would like to add a collaborator.
- 2. Click the pencil button.

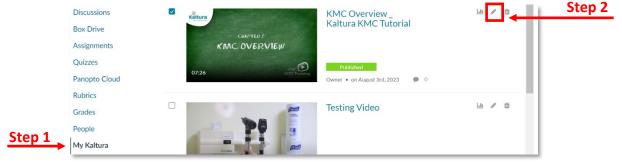

3. Select Collaboration from the edit options.

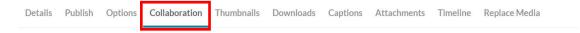

4. Select + Add Collaborator. Note that from this screen you have the option to change the media owner and/or collaborators.

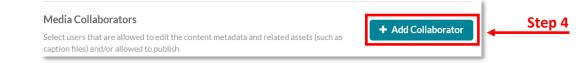

- 5. Input who you would like to add as a collaborator by **Net ID**, designate their role, and select **Add**.
  - Co-Editor has access to edit features such as video trimming, chaptering, or adding guiz guestions. A Co-Editor however cannot publish.
  - Co-Publisher can publish but not edit.

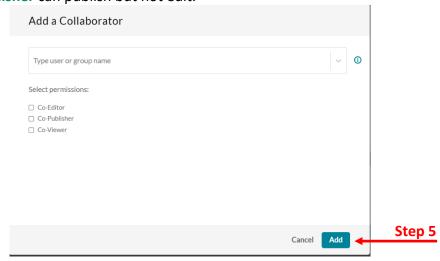